# KRAMER

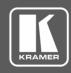

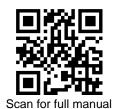

### ASPEN-32UFX Quick Start Guide

This guide helps you install and use your ASPEN-32UFX for the first time.

 $\mathbf{Y}$ 

 $\mathbf{Y}$ 

Go to www.kramerav.com/downloads/ASPEN-32UFX to download the latest user manual and check if firmware upgrades are available.

## Step 1: Check what's in the box

✓ ASPEN-32UFX Programmable 32 port 12G SDI Router

1 Power adapter and cord

1 Set of rack ears 4 Rubber feet

1 Quick start guide

 $\mathbf{Y}$ 

## Step 2: Get to know your ASPEN-32UFX

Programmable 32 port 12G SDI Router

ASPEN-32UFX •••

Powered by Sierra Video

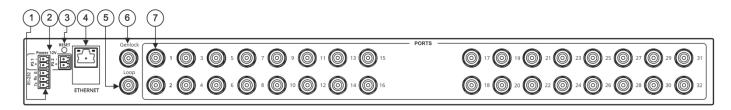

| # | Feature                                   | Function                                                                                                    |
|---|-------------------------------------------|----------------------------------------------------------------------------------------------------|
| 1 | RS-232 (G,Rx,Tx) Terminal Block Connector | Connect to a PC or remote controller.                                                                                                    |
| 2 | POWER 12V DC Terminal Block Connector     | Dual power supply for redundancy: PS 1 – primary power connector PS 2 – redundant power connector (optional). Connect each power adapter into a separate branch circuit employing a separate service ground.                              |
| 3 | RESET Button                              | Press briefly to restart the system.  Press for 5 seconds to reset IP settings to factory default values.  The device powers up and loads the factory default values: IP address: 192.168.1.39; Mask: 255.255.255.0; Gateway 192.168.1.1. |
| 4 | ETHERNET RJ-45 Connector                  | Connect to a PC via LAN and also used for firmware upgrade.                                                                                                    |
| 5 | LOOP BNC Connector                        | Connect to the GENLOCK connector of the next unit in the daisy chain or terminate with $75\Omega$ .                                                                                                    |
| 6 | GENLOCK BNC Connector                     | Connect to the GENLOCK source.                                                                                                    |
| 7 | PORTS BNC Connectors (32)                 | Connect to sources and acceptors.                                                                                                    |

## Step 3: Install ASPEN-32UFX

Install ASPEN-32UFX using one of the following methods:

Remove the three screws from each side of the unit, reinsert those screws through the rack ears and mount on a 19" rack.

Attach the rubber feet and place the unit on a flat surface.

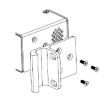

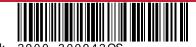

Rev:

P/N:

## Step 4: Connect the inputs and outputs

Each **ASPEN-32UFX** port can be defined as an input or an output, enabling flexible configurations such as 1x31distribution amplifiers, 31x1 routers or any other possible input-output combination. By default, the **ASPEN-32UFX** is set to operate as a 16x16 router: PORT 1 to PORT 16 as the inputs, and PORT 17 to PORT 32 as the outputs.

Always switch OFF the power on each device before connecting it to your ASPEN-32UFX.

Optionally, daisy-chain the ASPEN-32UFX by looping the genlock source to the next machine.

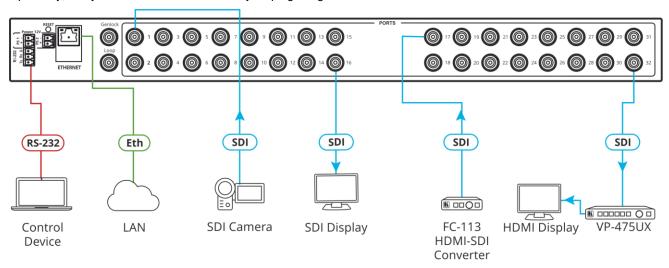

#### **RJ-45 Pinout:**

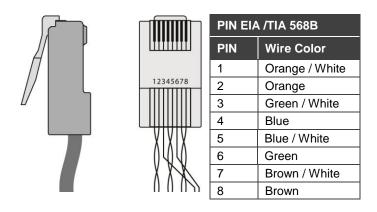

## Step 5: Connect the power

Connect the 12V DC power supply to **ASPEN-32UFX** and plug it into the mains electricity. You can add a second power supply (not supplied in the package) for backup.

#### Safety Instructions

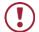

**Caution:** There are no operator serviceable parts inside the unit.

**Warning:** Use only the Kramer Electronics power supply that is provided with the unit. **Warning:** Disconnect the power and unplug the unit from the wall before installing.

See www.KramerAV.com for updated safety information.

## Step 6: Control ASPEN-32UFX

Web Pages:

RS-232 and Ethernet:

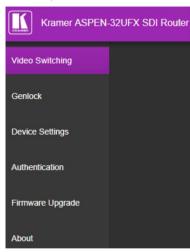

| RS-232                                                   |                                                                                                    |                                              |     |           |  |  |
|----------------------------------------------------------|----------------------------------------------------------------------------------------------------|----------------------------------------------|-----|-----------|--|--|
| Protocol 3000                                            | otocol 3000                                                                                                    |                                              |     |           |  |  |
| Baud Rate:                                               | 115,200                                                                                                    | Stop Bits:                                   |     | 1         |  |  |
| Data Bits:                                               | 8                                                                                                    | Parity:                                      |     | None      |  |  |
| Command format example (define port 1 as an input port): |                                                                                                    | #PORT-DIRECTION 1,IN ~01@PORT-DIRECTION 1,IN |     |           |  |  |
| TCP/IP Parameters                                        |                                                                                                    |                                              |     |           |  |  |
| IP Address:                                              | 192.168.1.39                                                                                                    | UDP Port #:                                  |     | 50000     |  |  |
| Subnet mask:                                             | 255.255.0.000                                                                                                    | Maximum UDP Connections                      | s:  | 20        |  |  |
| Default gateway:                                         | 192.168.0.1                                                                                                    | TCP Port #:                                  |     | 5000      |  |  |
|                                                          |                                                                                                    | Maximum TCP Connections                      | s:  | Unlimited |  |  |
| Full Factory Rese                                        | Full Factory Reset                                                                                                    |                                              |     |           |  |  |
| Web Page:                                                | Device Settings Web page.                                                                                                    |                                              |     |           |  |  |
| Protocol 3000:                                           | Use "Factory" command: #FACTORY <cr></cr>                                                                                               |                                              |     |           |  |  |
| Rear panel<br>RESET button:                              | Press RESET for 5 seconds while the machine is on. The device automatically resets and powers up again, loading factory default values. |                                              |     |           |  |  |
| Authentication                                           |                                                                                                    |                                              |     |           |  |  |
| User:                                                    | Admin                                                                                                    | Password:                                    | Adm | in        |  |  |

Configure the ports via the Video Switching Web page:

- 1. Define each port as an input or output by clicking a port number.
- 2. Toggle Mute (M) on each output.
- 3. Click a white button in the matrix to switch an input to an output.
- = current input to output routing state
  = optional input to output routing

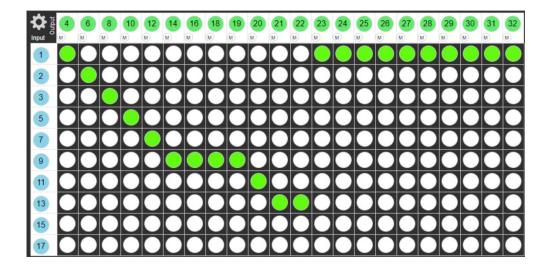

## **Technical Specifications**

| Ports                           | 32 12G HD-SDI/HD-SDI/SDI Video       | $75\Omega$ on BNC connectors (by default, 1 to 16 are set as inputs and 17 to 32 are set as outputs) |  |
|---------------------------------|--------------------------------------|----------------------------------------------------------------------------------------------------|--|
|                                 | 1 Genlock                            | 75Ω on a BNC connector                                                                               |  |
|                                 | 1 Genlock Loop                       | Passive loop output on a BNC connector                                                               |  |
| SMPTE Standards                 | 12G-SDI                              | SMPTE ST-2082-1                                                                                      |  |
|                                 | 3G HD-SDI                            | SMPTE 424M                                                                                           |  |
|                                 | HD-SDI                               | SMPTE 292M                                                                                           |  |
|                                 | SDI                                  | SMPTE 259M/344M                                                                                      |  |
| Video                           | Max Resolution                       | 4K@60Hz (4:2:2)                                                                                      |  |
|                                 | Max Bandwidth                        | 12Gbps                                                                                               |  |
| Controls                        | Remote                               | RS-232                                                                                               |  |
|                                 |                                      | Ethernet                                                                                             |  |
|                                 |                                      | Web pages                                                                                            |  |
| Reach                           | SD Signals                           | Up to 300m                                                                                           |  |
|                                 | HD Signals                           | For 1.5GHz, up to 200m                                                                               |  |
|                                 |                                      | For 3GHz, up to 100m                                                                                 |  |
|                                 |                                      | For 6GHz, up to 100m                                                                                 |  |
|                                 | UHD Signals                          | For 12GHz, up to 80m                                                                                 |  |
| Coupling                        | DC                                   |                                                                                                    |  |
| Power                           | Consumption                          | 12V DC, 2A                                                                                           |  |
|                                 | Source                               | 12V DC, 5A                                                                                           |  |
| <b>Environmental Conditions</b> | Operating Temperature                | 0° to +40°C (32° to 104°F)                                                                           |  |
|                                 | Storage Temperature                  | -40° to +70°C (-40° to 158°F)                                                                        |  |
|                                 | Humidity                             | 10% to 90%, RHL non-condensing                                                                       |  |
| Regulatory Compliance           | Safety                               | CE                                                                                                   |  |
|                                 | Environmental                        | RoHs, WEEE                                                                                           |  |
| Enclosure                       | Size                                 | 19", 1U                                                                                              |  |
|                                 | Туре                                 | Aluminum                                                                                             |  |
|                                 | Cooling                              | Fan ventilation                                                                                      |  |
| General                         | Net Dimensions (W, D, H)             | 43.64cm x 10cm x 4.36cm (17.18" x 4" x 1.72")                                                        |  |
|                                 | Shipping Dimensions (W, D, H)        | 55cm x 27.6cm x 10.7cm (21.7" x 10.87" x 4.21")                                                      |  |
|                                 | Net Weight                           | 1kg (2.2lbs)                                                                                         |  |
|                                 | Shipping Weight                      | 1.9kg (4.2lbs) approx.                                                                               |  |
| Accessories                     | Included                             | Power cord                                                                                           |  |
| Specifications are subject to   | change without notice at www.kramera | av.com                                                                                               |  |